## **Activating Text Banking**

In order to setup text banking on your phone, you must be enrolled in online banking. Once you enter your online banking account, you will need to click Manage Profile. Then select Phone.

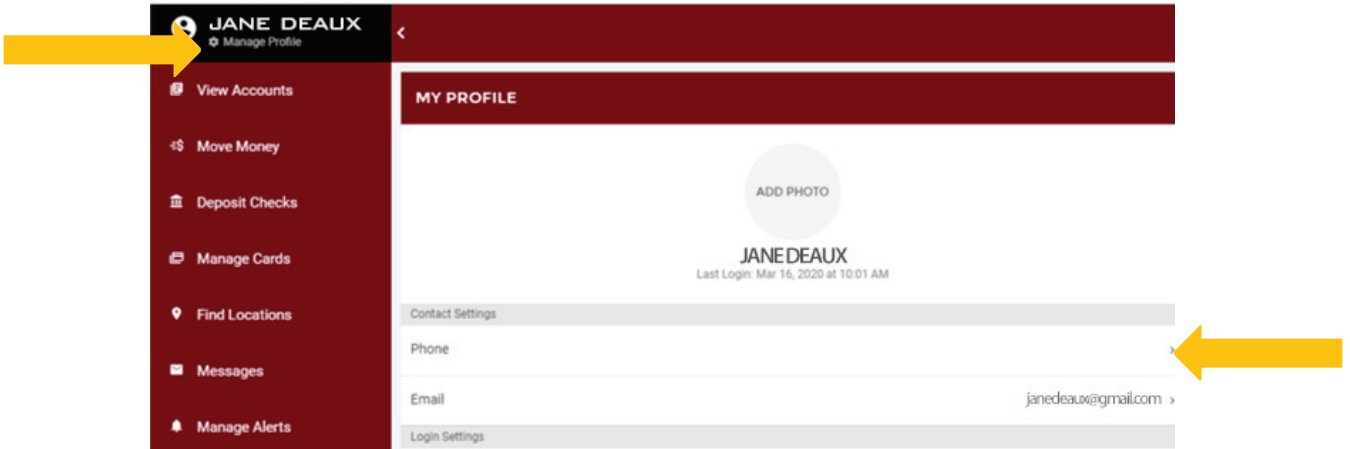

Select your cell phone. This phone should be listed as a contact on your account.

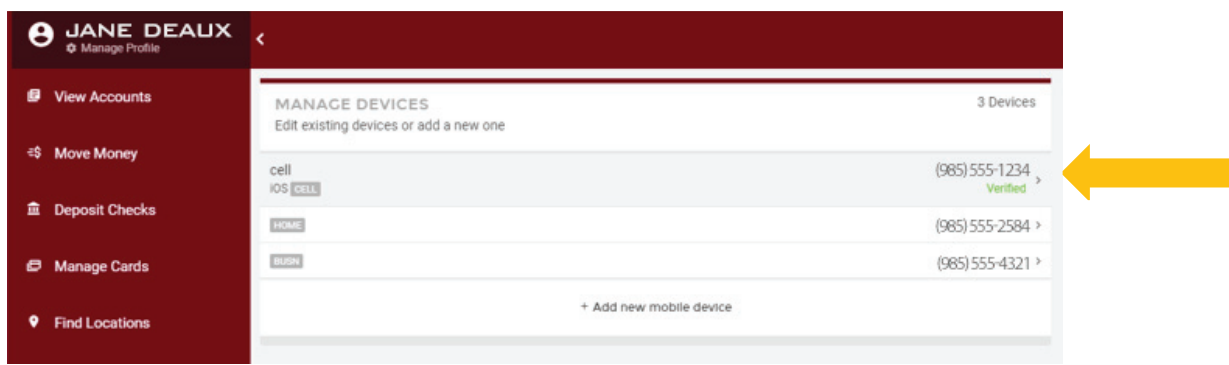

## Turn on SMS Text Banking

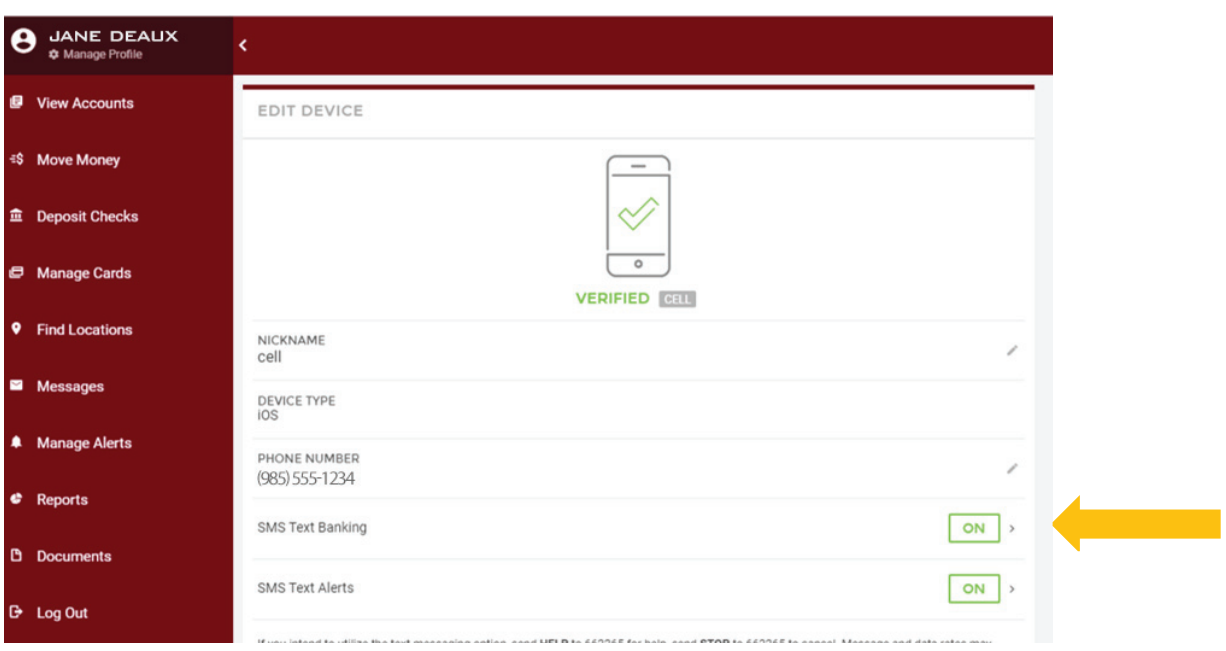